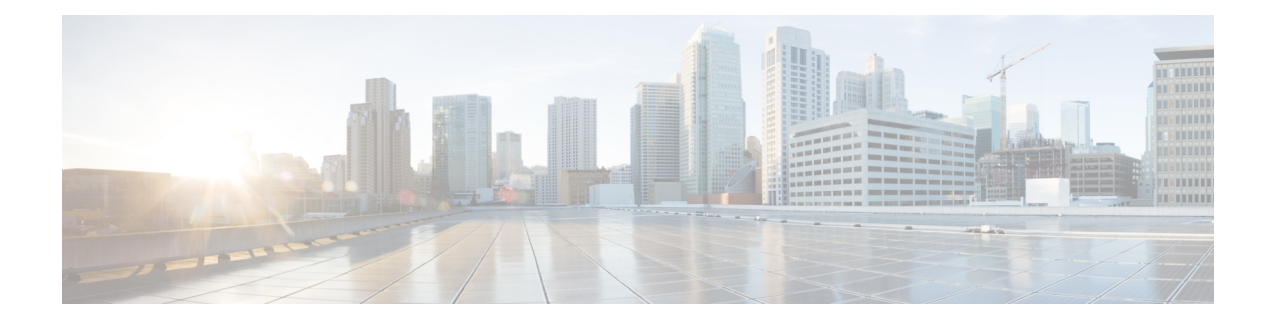

# **Configuring VCoP Smart SFP**

The Virtual Container over Packet (VCoP) smart small form-factor pluggable (SFP) forwards the Plesiochronous Digital Hierarchy (PDH)/SONET signal transparently across the packet network. VCoP smart SFP is a special type of transceiver which encapsulates SONET frames on STS-1, STS-3c, or STS-12C , and T3 frames on STS-1 channels into a single circuit emulating pseudowire and transports it to a single destination over Packet Switched Network (PSN).

The VCoP smart SFP feature is supported only on Cisco NCS 4201 and Cisco NCS 4202 Series. **Note**

With effect from Cisco IOS XE 16.5.1S Release, VCoP smart SFP supports T3 mode.

- [Features](#page-0-0) of VCoP Smart SFP, on page 1
- [Benefits](#page-1-0) of VCoP Smart SFP, on page 2
- [Prerequisites,](#page-1-1) on page 2
- [Restrictions,](#page-2-0) on page 3
- [Alarms](#page-3-0) on VCoP Smart SFP, on page 4
- [Configuring](#page-3-1) VCoP Smart SFP, on page 4
- [Performance](#page-14-0) Monitoring and Overhead Bytes, on page 15
- [Troubleshooting,](#page-17-0) on page 18
- [Configuration](#page-25-0) Examples for VCoP Smart SFP, on page 26
- Associated [Commands,](#page-28-0) on page 29
- Additional [References](#page-29-0) for VCoP Smart SFP, on page 30

## <span id="page-0-0"></span>**Features of VCoP Smart SFP**

VCoP smart SFP provides support for the following features:

- Supports configuration on Gigabit Ethernet(GE) and TenGigabit Ethernet(10GE) ports of the chassis.
- OC-3 or OC-12 mode supports 15-km Duplex over GE and 10GE.
- T3 mode supports 450ft over GE and 10GE.
- VCoP smart SFP on OCn mode supports 1310nm laser optics and is multi source agreement (MSA) compliant.
- Supports SONET CEP (IETF RFC 4842).
- For peer end, supports use of any SFP or interface module that supports CEP protocol.
- Supports pseudowire configuration.
- Supports Online Insertion and Removal (OIR).

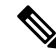

- Note If after configuring a VCoP smart SFP, you remove and reinsert the VCoP smart SFP, the configuration persists. But, if you insert a non-VCoP SFP, the configuration is removed.
- Supports packetization, de-packetization, and clock recovery.
- Supports Explicit Pointer Adjustment Relay (EPAR).
- Supports alarms and performance monitoring.
- Supports loopback and BERT.
- Supports the following jitter buffer values:
	- OC-3 8ms
	- OC-12 4ms
	- T3 8ms
- Both OCx and PDH are supported on Cisco NCS 4201 and NCS 4202 Routers.

## <span id="page-1-1"></span><span id="page-1-0"></span>**Benefits of VCoP Smart SFP**

- Supports channelization upto STS1 channel
- Reduces network complexity

## **Prerequisites**

- The Multi-Protocol Label Switching (MPLS) and Interior Gateway Protocol (IGP) endpoints are up and running fine between the PE nodes.
- Ensure that SyncE is configured.
- Use the PTP Telecom profile, G.8265.1 for frequency synchronization, for CEM.
- VCoP smart SFP on OCn mode supports single-mode optical fiber cables.
- Port interface is set as default by using the **default int Gig 0/0/8** command before inserting VCoP smart SFP on GE or 10GE port.
- The GE or 10GE port interface is brought up using the **no shutdown** command.
- In cases where a non-VCoP SFP is to be inserted on any port from which any VCoP smart SFP is removed, then before inserting non-VCoP SFP, the VCoP smart SFP configuration is removed using the below commands:
	- For OC-3

**no platform smart-sfp interface Gig x/y/z type oc3**

• For OC-12

**no platform smart-sfp interface Gig x/y/z type oc12**

• For T3

**no platform smart-sfp interface Gig x/y/z type ds3**

• For T1

**no platform smart-sfp interface Gig x/y/z type t1**

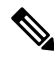

**Note**

• Replace GE with 10GE in the above commands to configure VCoP as 10GE port interface when inserted in a 10GE port.

- There is no need to remove **platform smart-sfp interface Gig/TenGig x/y/z type oc3/oc12/ds3** command for OC-3 and OC-12 modes and **platform smart-sfp interface Gig/TenGig x/y/z type T1** for T1 mode if you are replacing one VCoPsmart SFP with the same or another VCoP smart SFP.
- Recovered clock configuration needs to be removed before applying the **no platform** command.

• To connect the CE nodes, VCoP smart SFP uses single mode fiber (SMF) over the LC optical interface for OCx mode and DIN 1.0/2.3 Coaxial connector cable for T3 mode.

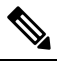

Recommended interfacing connector for the T3 VCoP SFP is Compel 1.0/2.3 Coaxial connector P/N 350.064.621. **Note**

## <span id="page-2-0"></span>**Restrictions**

- The payload size is fixed to STS1 and is 783 bytes.
- VCoP smart SFP *does not* support Stateful Switchover (SSO).
- For QoS, VCoP smart SFP supports only the default MPLS experimental marking.
- At a time, OC-3/OC-12 supports BERT at any one path. T3 supports BERT only at one port.
- VCoP smart SFP *does not* support E3 mode.
- The chassis supports up to 12 VCoP smart SFPs.
- The T3 mode supports 1 CEP circuit and can sustain the traffic up to 45mbps.
- The Cisco NCS 4201 supports a maximum of 12 VCoP smart SFPs and only on GE ports of the top row.
- The Cisco NCS 4202 supports a maximum of eight VCoP smart SFPs and on all GE and 10GE ports.
- BERT on OCn VCoP is supported only at STS-1 path level. VCoP hardware does not support BERT at concatenated paths.
- BERT on DS3 VCoP is supported only in the Line direction.
- The VCoP CEM counters do not support L-bit and R-bit counters.

## <span id="page-3-0"></span>**Alarms on VCoP Smart SFP**

VCoP smart SFP supports the following alarms on OC-3 or OC-12 mode:

- Loss of Signal (LOS)
- Loss of Frame (LOF)
- Alarm Indication Signal (MS-AIS, AU-AIS)
- Remote Defect Indication Line (RDI-L)
- Loss of Pointer (AU-LOP)
- Path Unequipped Indication Signal (PUNEQ)

VCoP smart SFP supports the following alarms on T3 mode:

- Loss of Signal (LOS)
- Loss of Frame (LOF)
- Alarm Indication Signal (MS-AIS, AU-AIS)
- Remote Alarm Indication (RAI)

## <span id="page-3-1"></span>**Configuring VCoP Smart SFP**

#### **Before You Begin**

Ensure MPLS and IGP are active between the PE nodes.

Ш

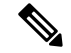

**Note**

VCoP smart SFP supports the following valid CEP Pseudo Wire (PW) configurations:

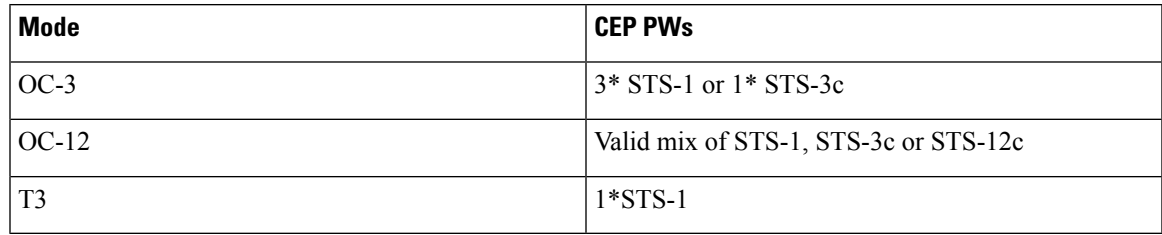

You can configure VCoP smart SFP on OC-3 or OC-12 mode.

- **1.** Enable VCoP smart SFP using the **platform** command.
- **2.** Configure controller for CEM circuits.
- **3.** Configure xConnect for CEM circuit.

You can configure VCoP smart SFP on T3 mode.

- **1.** Enable VCoP smart SFP using the **platform** command.
- **2.** Configure controller for CEM circuits.
- **3.** Configure cablelength.
- **4.** Configure xConnect for CEM circuit.

## **Configuring VCoP Smart SFP on OC-3**

## **Enabling VCoP Smart SFP on OC-3**

You can enable VCoP smart SFP for STS1 and STS-3c channels on OC-3.

```
enable
configure terminal
platform smart-sfp interface GigabitEthernet 0/0/8 type OC3
exit
```
## **Configuring Framing for CEM Circuits for STS-1 on OC-3**

**enable configure terminal controller SONET** *0/0/8* **framing** *sonet* **sts-1** *1* **mode** *unframed* **cem-group** *20 cep* **sts-1** *2* **mode** *unframed* **cem-group***21 cep* **sts-1** *3* **mode** *unframed*

**cem-group** *22 cep* **exit**

### **Configuring CEM Circuits on VCoP for STS-3c on OC-3**

**enable configure terminal controller SONET** *0/0/10* **framing** *sonet* **sts-1** *1-3* **mode sts-3c cem-group** *0 cep* **overhead c2** *0* **exit**

### **Configuring Cross-Connect for STS-1 on OC-3**

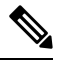

**Note** Ensure that the VC number that is configured in **xconnect** command is the same on both PEs.

```
enable
configure terminal
interface CEM0/0/8
no ip address
cem 20
xconnect 2.2.2.2 3000 encapsulation mpls
cem 21
xconnect 2.2.2.2 3001 encapsulation mpls
cem 22
xconnect 2.2.2.2 3002 encapsulation mpls
exit
```
## **Configuring Cross-Connect for STS-3C on OC-3**

```
enable
configure terminal
interface GigabitEthernet0/0/10
no ip address
negotiation auto
interface CEM0/0/10
no ip address
cem 0
xconnect 2.2.2.2 1000 encapsulation mpls
exit
```
### **Verifying VCoP Smart SFP Configuration for STS-1 on OC-3**

Use the **show cem circuit** command to verify the VCoP smart SFP configuration.

```
Device# show cem circuit detail
```
CEM0/0/8, ID: 20, Line: UP, Admin: UP, Ckt: ACTIVE Controller state: up, CEP state: up Idle Pattern: 0xFF, Idle CAS: 0x8 Dejitter: 5 (In use: 0) Payload Size: 783 Framing: Unframed CEM Defects Set None

Signalling: No CAS RTP: No RTP Ingress Pkts: 24000 Dropped: 0<br>Egress Pkts: 24000 Dropped: 0 Egress Pkts: 24000 Dropped: 0 CEM Counter Details Input Errors: 0 0 0utput Errors: 0 Pkts Missing: 0 Pkts Reordered: 0 Misorder Drops: 0 JitterBuf Underrun: 0 Error Sec: 0 8everly Errored Sec: 0 Unavailable Sec: 0 Failure Counts: 0<br>Pkts Malformed: 0 Failure Counts: 0 JitterBuf Overrun: 0 CEM0/0/8, ID: 21, Line: UP, Admin: UP, Ckt: ACTIVE Controller state: up, CEP state: up Idle Pattern: 0xFF, Idle CAS: 0x8 Dejitter: 5 (In use: 0) Payload Size: 783 Framing: Unframed CEM Defects Set None Signalling: No CAS RTP: No RTP Ingress Pkts: 24000 Dropped: 0 Egress Pkts: 24000 Dropped: 0 CEM Counter Details Input Errors: 0 Output Errors: 0 Pkts Missing: 0 0 Pkts Reordered: 0 Misorder Drops: 0 JitterBuf Underrun: 0 Error Sec: 0 Severly Errored Sec: 0 Unavailable Sec: 0 Failure Counts: 0 Pkts Malformed: 0 JitterBuf Overrun: 0 CEM0/0/8, ID: 22, Line: UP, Admin: UP, Ckt: ACTIVE Controller state: up, CEP state: up Idle Pattern: 0xFF, Idle CAS: 0x8 Dejitter: 5 (In use: 0) Payload Size: 783 Framing: Unframed CEM Defects Set None Signalling: No CAS RTP: No RTP Ingress Pkts: 24000 Dropped: 0 Egress Pkts: 24000 Dropped: 0 CEM Counter Details<br>Input Errors: 0<br>Pkts Missing: 0 Input Errors: 0 0 0utput Errors: 0 Pkts Missing: 0 Pkts Reordered: 0 Misorder Drops: 0 JitterBuf Underrun: 0 Error Sec: 0 8everly Errored Sec: 0 Unavailable Sec: 0 Failure Counts: 0 Pkts Malformed: 0 JitterBuf Overrun: 0 Device# show cem circuit CEM Int. ID Ctrlr Admin Circuit AC --------------------------------------------------------------

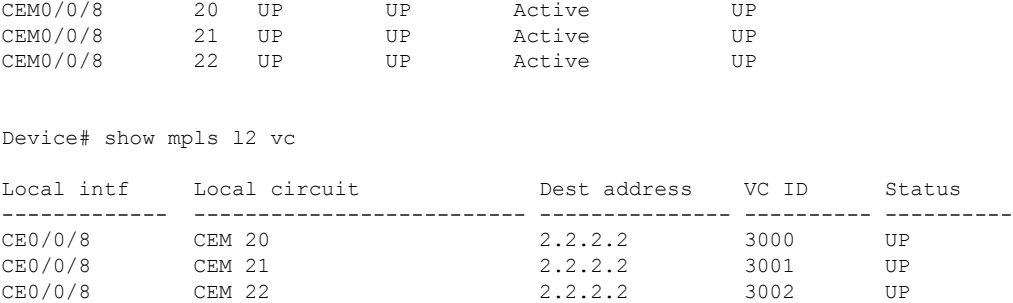

## **Verifying VCoP Smart SFP Configuration for STS-3C on OC-3**

Use the **show controller** command to verify the VCoP smart SFP configuration.

```
Device#show controller sonet 0/0/10
SONET 0/0/10 is up.
 Hardware is 12xGE-4x10GE-FIXED
 Port configured rate: OC-3
 Applique type is Channelized Sonet/SDH
 Clock Source is Line
Medium info:
 Type: Sonet, Line Coding: NRZ,
 SECTION:
 \text{LOS} = 0 \text{LOF} = 0 \text{BIP(B1)} = 0SONET/SDH Section Tables
 INTERVAL CV ES SES SEFS
  15:58-16:11 0 0 0 0
LINE:
 AIS = 0 RDI = 0 REI = 0 BIP(B2) = 0
Active Defects: None
Detected Alarms: None
Asserted/Active Alarms: None
Alarm reporting enabled for: SLOS SLOF SF B1-TCA B2-TCA
BER thresholds: SF = 10e-3 SD = 10e-6
TCA thresholds: B1 = 10e-6 B2 = 10e-6
Rx: S1S0 = 40
    K1 = 00, K2 = 00J0 = 01RX S1 = 00
Tx: S1S0 = 00
    K1 = 00, K2 = 00J0 = 01
SONET/SDH Line Tables
  INTERVAL CV ES SES UAS
  15:58-16:11 0 0 0 0
High Order Path:
PATH 1:
 AIS = 0 RDI = 0 REI = 0 BIP(B3) = 0
 \begin{array}{lcll} \text{LOP} & = & 0 \\ \text{LOM} & = & 0 \\ \text{LOM} & = & 0 \\ \end{array} \hspace{1cm} \begin{array}{lcl} \text{PSE} & = & 0 \\ \text{PLM} & = & 0 \\ \text{UNEQ} & = & 0 \\ \end{array} \hspace{1cm} \begin{array}{lcl} \text{NEWPTR} & = & 0 \\ \text{NEWPTR} & = & 0 \\ \end{array}PLM = 0 UNEQ = 0
Active Defects: None
Detected Alarms: None
```
Ш

```
Asserted/Active Alarms: None
Alarm reporting enabled for: PLOP LOM B3-TCA
TCA threshold: B3 = 10e-6
Rx: C2 = 00Tx: C2 = 00
PATH TRACE BUFFER : UNSTABLE
 00 00 00 00 00 00 00 00 00 00 00 00 00 00 00 00 ................
  00 00 00 00 00 00 00 00 00 00 00 00 00 00 00 00 ................
 00 00 00 00 00 00 00 00 00 00 00 00 00 00 00 00 ................
 00 00 00 00 00 00 00 00 00 00 00 00 00 00 00 00 ................
SONET/SDH Path Tables
 INTERVAL CV ES SES UAS
 16:11-16:11 0 0 0 0
STS-1 1 - 3 mode sts-3ccep is configured: TRUE cem_id :0
Path 2:
configured as member of a concatenated interface
Path 3:
configured as member of a concatenated interface
```
## **Configuring VCoP Smart SFP on OC-12**

## **Enabling VCoP Smart SFP on OC-12**

You can enable VCoP smart SFP for STS-1 and STS-12C channels on OC-12.

```
enable
configure terminal
platform smart-sfp interface GigabitEthernet 0/0/8 type OC12
exit
```
### **Configuring Framing for CEM Circuits for STS-1 on OC-12**

```
enable
configure terminal
controller SONET 0/0/8
framing sonet
sts-1 1
mode unframed
cem-group 20 cep
sts-1 2
mode unframed
cem-group21 cep
sts-1 3
mode unframed
cem-group 22 cep
sts-1 4
mode unframed
sts-1 5
mode unframed
sts-1 6
mode unframed
sts-1 7
mode unframed
sts-1 8
```
**mode** *unframed* **sts-1** *9* **mode** *unframed* **sts-1** *10* **mode** *unframed* **sts-1** *11* **mode** *unframed* **sts-1** *12* **mode** *unframed* **exit**

## **Configuring CEM Circuits on VCoP for STS-12C on OC-12**

```
enable
configure terminal
controller SONET 0/0/8
framing sonet
sts-1 1-12 mode sts-12c
cem-group0 cep
overhead c2 2
exit
```
### **Configuring Cross-Connect for STS-1 on OC-12**

```
enable
configure terminal
interface CEM 0/0/8
no ip address
cem 20
xconnect 2.2.2.2 3000 encapsulation mpls
cem 21
xconnect 2.2.2.2 3001 encapsulation mpls
cem 22
xconnect 2.2.2.2 3002 encapsulation mpls
cem 23
cem 24
cem 25
cem 26
cem 27
cem 28
cem 29
cem 30
cem 31
exit
```
### **Configuring Cross-Connect for STS-12C on OC-12**

```
enable
configure terminal
interface GigabitEthernet 0/0/8
no ip address
negotiation auto
interface CEM 0/0/8
no ip address
cem 0
xconnect 2.2.2.2 2222 encapsulation mpls
exit
```
### **Verifying VCoP Smart SFP Configuration for STS-1 on OC-12**

Use the **show cem circuit** and **show mpls l2 vc** commands to verify the VCoP smart SFP configuration.

Device# show cem circuit detail CEM0/0/8, ID: 20, Line: UP, Admin: UP, Ckt: ACTIVE Controller state: up, CEP state: up Idle Pattern: 0xFF, Idle CAS: 0x8 Dejitter: 5 (In use: 0) Payload Size: 783 Framing: Unframed CEM Defects Set None Signalling: No CAS RTP: No RTP Ingress Pkts: 24000 Dropped: 0 Egress Pkts: 24000 Dropped: 0 CEM Counter Details Input Errors: 0 Output Errors: 0 Pkts Missing: 0 Pkts Reordered: 0 Misorder Drops: 0 JitterBuf Underrun: 0 Error Sec: 0 56 Severly Errored Sec: 0 56 Severly Errored Sec: 0 56 Severly Errored Sec: 0 56 Severly Enjoy Severly Enjoy Severly Enjoy Severly Enjoy Severly Enjoy Severly Enjoy Severly Enjoy Severly Enjoy Severly Enjoy Se Failure Counts: 0 Pkts Malformed: 0 JitterBuf Overrun: 0 CEM0/0/8, ID: 21, Line: UP, Admin: UP, Ckt: ACTIVE Controller state: up, CEP state: up Idle Pattern: 0xFF, Idle CAS: 0x8 Dejitter: 5 (In use: 0) Payload Size: 783 Framing: Unframed CEM Defects Set None Signalling: No CAS RTP: No RTP Ingress Pkts: 24000 Dropped: 0 Egress Pkts: 24000 Dropped: 0 CEM Counter Details Input Errors: 0 Output Errors: 0 Pkts Missing: 0 0 Pkts Reordered: 0 Misorder Drops: 0 JitterBuf Underrun: 0 Error Sec: 0 0 Severly Errored Sec: 0 Unavailable Sec: 0 Failure Counts: 0 Pkts Malformed: 0 JitterBuf Overrun: 0 CEM0/0/8, ID: 22, Line: UP, Admin: UP, Ckt: ACTIVE Controller state: up, CEP state: up Idle Pattern: 0xFF, Idle CAS: 0x8 Dejitter: 5 (In use: 0) Payload Size: 783

Signalling: No CAS

Framing: Unframed CEM Defects Set

None

RTP: No RTP Ingress Pkts: 24000 Dropped: 0 Egress Pkts: 24000 Dropped: 0 CEM Counter Details Input Errors: 0 0 0utput Errors: 0<br>
Pkts Missing: 0 0 Pkts Reordered: 0 Pkts Alburs: 0<br>Pkts Reordered: 0<br>This Misorder Drops: 0 JitterBuf Underrun: 0 Severly Errored Sec: 0 Unavailable Sec: 0 Failure Counts: 0 Pkts Malformed: 0 JitterBuf Overrun: 0 Device# show cem circuit CEM Int. ID Ctrlr Admin Circuit AC -------------------------------------------------------------- CEM0/0/8 20 UP UP Active UP CEM0/0/8 21 UP UP Active UP CEM0/0/8 22 UP UP Active UP Device# show mpls l2 vc Local intf Local circuit Dest address VC ID Status ------------- -------------------------- --------------- ---------- ---------- CE0/0/8 CEM 20 2.2.2.2 3000 UP CE0/0/8 CEM 21 2.2.2.2 3001 UP CE0/0/8 CEM 22 2.2.2.2 3002 UP<br>CE0/0/8 CEM 22 2.2.2.2 3002 UP

### **Verifying VCoP Smart SFP Configuration for STS-12C on OC-12**

•

Use the **show controller** command to verify the VCoP smart SFP configuration.

```
Device# show controller sonet 0/0/8
SONET 0/0/8 is up.
 Hardware is 12xGE-4x10GE-FIXED
Port configured rate: OC-3
Applique type is Channelized Sonet/SDH
Clock Source is Line
Medium info:
 Type: Sonet, Line Coding: NRZ,
SECTION:
 \text{LOS} = 0 \text{LOF} = 0 \text{BIP(B1)} = 0SONET/SDH Section Tables
 INTERVAL CV ES SES SEFS
 16:01-16:09 0 0 0 0
LINE:
 AIS = 0 RDI = 0 REI = 0 BIP(B2) = 0
Active Defects: None
Detected Alarms: None
Asserted/Active Alarms: None
Alarm reporting enabled for: SLOS SLOF SF B1-TCA B2-TCA
BER thresholds: SF = 10e-3 SD = 10e-6
TCA thresholds: B1 = 10e-6 B2 = 10e-6Rx: S1S0 = 40
   K1 = 00, K2 = 00J0 = 01RX SI = 00Tx: S1S0 = 00
   K1 = 00, K2 = 00
```
J0 = 01 SONET/SDH Line Tables INTERVAL CV ES SES UAS 16:01-16:09 0 0 0 0 High Order Path: PATH 1:  $AIS = 0$  RDI = 0 REI = 0 BIP(B3) = 0  $\begin{array}{lcllcl} \text{LOP} & = & 0 & \text{PSE} & = & 0 & \text{NSE} & = & 0 & \text{NEWPTR} & = & 0 \\ \text{LOM} & = & 0 & & \text{DEM} & = & 0 & \text{UNEQ} & = & 0 \\ \end{array}$  $UNEQ = 0$ Active Defects: None Detected Alarms: None Asserted/Active Alarms: None Alarm reporting enabled for: PLOP LOM B3-TCA TCA threshold: B3 = 10e-6  $Rx: C2 = 00$ Tx: C2 = 02 PATH TRACE BUFFER : UNSTABLE 00 00 00 00 00 00 00 00 00 00 00 00 00 00 00 00 ................ 00 00 00 00 00 00 00 00 00 00 00 00 00 00 00 00 ................ 00 00 00 00 00 00 00 00 00 00 00 00 00 00 00 00 ................ 00 00 00 00 00 00 00 00 00 00 00 00 00 00 00 00 ................ SONET/SDH Path Tables INTERVAL CV ES SES UAS 16:09-16:09 0 0 0 0 STS-1 1 - 12 mode sts-12c cep is configured: TRUE cem\_id :0 Path 2: configured as member of a concatenated interface Path 3: configured as member of a concatenated interface Path 4: configured as member of a concatenated interface Path 5: configured as member of a concatenated interface Path 6: configured as member of a concatenated interface Path 7: configured as member of a concatenated interface Path 8: configured as member of a concatenated interface Path 9: configured as member of a concatenated interface Path 10: configured as member of a concatenated interface Path 11: configured as member of a concatenated interface Path 12: configured as member of a concatenated interface

## **Configuring VCoP Smart SFP on T3**

### **Enabling VCoP Smart SFP on T3**

```
enable
configure terminal
platform smart-sfp interface gigabitEthernet 0/0/10 type DS3
end
```
### **Configuring CEM Circuits on T3 VCoP Smart SFP**

**enable configure terminal controller t3** *0/0/10* **cem-group** *0 cep* **end**

### **Configuring Cablelength on T3 VCoP Smart SFP**

```
enable
configure terminal
controller t3 0/0/10
cablelength long
end
```
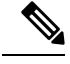

The range of cablelength **Note**

- long 224-450 ft
- short 0-224 ft

### **Configuring Cross-Connect on T3 VCoP Smart SFP**

```
enable
configure terminal
interface cem 0/0/10
cem0
xconnect10.10.10.10 204 encapsulation mpls
end
```
### **Verifying VCoP Smart SFP Configuration on T3**

Use the **show cem circuit** command to verify the VCoP smart SFP on T3 mode.

```
Device# show cem circuit interface cem0/0/10
CEM0/0/10, ID: 0, Line: UP, Admin: UP, Ckt: ACTIVE
Controller state: up, CEP state: up
Idle Pattern: 0xFF, Idle CAS: 0x8
Dejitter: 5 (In use: 0)
Payload Size: 783
Framing: Unframed
```

```
CEM Defects Set
None
Signalling: No CAS
RTP: No RTP
Ingress Pkts: 64000 Dropped: 0
Egress Pkts: 64000 Dropped: 0
CEM Counter Details
Input Errors: 0 Output Errors: 0
Pkts Missing: 0 0 Pkts Reordered: 0
Misorder Drops: 0 JitterBuf Underrun: 0
                         Severly Errored Sec: 0
Unavailable Sec: 0 Failure Counts: 0
Pkts Malformed: 0 JitterBuf Overrun: 0
```
Use the **show controllers** command to verify the controller configuration of VCoP smart SFP on T3 mode

```
Device# show controllers t3 0/0/10
T3 0/0/10 is up.
  Hardware is 12xGE-4x10GE-FIXED
  Applique type is Channelized T3/T1
  No alarms detected.
  Framing is Unframed, Line Code is B3ZS, Cablelength Short less than 225ft
  BER thresholds: SF = 10e-10 SD = 10e-10
  Clock Source is internal
  Equipment customer loopback
  Data in current interval (0 seconds elapsed):
     0 Line Code Violations, 0 P-bit Coding Violation
     0 C-bit Coding Violation, 0 P-bit Err Secs
     0 P-bit Severely Err Secs, 0 Severely Err Framing Secs
     0 Unavailable Secs, 0 Line Errored Secs
     0 C-bit Errored Secs, 0 C-bit Severely Errored Secs
     0 Severely Errored Line Secs
     0 Far-End Errored Secs, 0 Far-End Severely Errored Secs
     0 CP-bit Far-end Unavailable Secs
     0 Near-end path failures, 0 Far-end path failures
     0 Far-end code violations, 0 FERF Defect Secs
     0 AIS Defect Secs, 0 LOS Defect Secs
     0 Bipolar Violations/Excessive Zero Errors
     0 Code Violations Path Errors, 14 B3 Errors
```
## <span id="page-14-0"></span>**Performance Monitoring and Overhead Bytes**

The VCoP smart SFP supports the performance monitoring counter to maintain the path quality of the link.

You can view the statistics or error count that is generated on the VCoP smart SFP, if you have the configuration that is described:

```
enable
configure terminal
controller SONET 0/0/8
threshold b1-tca 8
threshold b2-tca 8
framing sonet
overhead j0 6
overhead s1s0 2
!
```

```
sts-1 1
overhead c2 2
threshold b3-ber_sd 8
threshold b3-ber_sf 8
overhead 1 message PATH_TRACEj
threshold b3-tca 8
mode unframed
cem-group0 cep
!
```
The following parameters affect SONET configuration:

- Overhead Sets the SONET overhead bytes in the frame header to a specific standards requirement, or to ensure interoperability with equipment from another vendors.
	- J0 Sets the J0/C1 byte value in the SONET section overhead.

**Note** 1 byte, 16 bytes, and 64 bytes are the supported values for J0.

- J1 Path Trace Byte
- C2- Path Signal label
- S1S0 Sets the SS bits value of the H1 byte in the SONET line overhead

• Alarm Reporting - Enables reporting for all or selected alarms.

- B1 Section BIP Error (SF/SD)
- B2 Line BIP Error (SF/SD)
- B3 (SF/SD) STS Path BIP Error
- sd-ber Sets Signal Degrade BER threshold
- sf-ber Sets Signal failure BER threshold

The performance monitoring result is displayed using the **show controller** command. The following snippets are the performance monitoring details when the **show controller** command is executed.

```
Router# show controller sonet 0/0/8
SONET 0/0/8 is up.
 Hardware is 12xGE-4x10GE-FIXED
Port configured rate: OC3
Applique type is Channelized Sonet/SDH
Clock Source is Line
Medium info:
 Type: Sonet, Line Coding: NRZ,
SECTION:
 \text{LOS} = 0 \text{LOF} = 0 \text{BIP(B1)} = 0SONET/SDH Section Tables
 INTERVAL CV ES SES SEFS
 12:25-12:25 0 0 0 0
LINE:
 AIS = 0 RDI = 0 REI = 0 BIP(B2) = 0
```

```
Active Defects: None
Detected Alarms: None
Asserted/Active Alarms: None
Alarm reporting enabled for: SLOS SLOF SF B1-TCA B2-TCA
BER thresholds: SF = 10e-3 SD = 10e-6
TCA thresholds: B1 = 10e-8 B2 = 10e-8
Rx: S1S0 = 40
   K1 = 00, K2 = 00J0 = 01
    RX SI = 00Tx: S1S0 = 02
   K1 = 00, K2 = 00J0 = 06SONET/SDH Line Tables
  INTERVAL CV ES SES UAS
  12:25-12:25 0 0 0 0
High Order Path:
PATH 1:<br>AIS = 0
                  RDI = 0 REI = 0 BIP(B3) = 0
 LOP = 0 PSE = 0 NSE = 0 NSE = 0 NEWPTR = 0\text{LOM} = 0 \qquad \qquad \text{PLM} = 0 \qquad \qquad \text{UNEQ} = 0Active Defects: None
Detected Alarms: PAIS
Asserted/Active Alarms: PAIS
Alarm reporting enabled for: PLOP LOM B3-TCA
TCA threshold: B3 = 10e-6
Rx: C2 = 00Tx: C2 = 02PATH TRACE BUFFER : UNSTABLE
  00 00 00 00 00 00 00 00 00 00 00 00 00 00 00 00 ................
 00 00 00 00 00 00 00 00 00 00 00 00 00 00 00 00 ................
  00 00 00 00 00 00 00 00 00 00 00 00 00 00 00 00 ................
 00 00 00 00 00 00 00 00 00 00 00 00 00 00 00 00 ................
SONET/SDH Path Tables
  INTERVAL CV ES SES UAS
  12:25-12:25 0 0 0 0
PATH 2:<br>AIS = 0
                   RDI = 0 REI = 0 BIP(B3) = 0\begin{array}{lcl}\n\text{LOP} & = & 0 \\
\text{LOM} & = & 0\n\end{array} \qquad \qquad \begin{array}{lcl}\n\text{NSE} & = & 0 \\
\text{NNEV} & = & 0\n\end{array} \qquad \qquad \begin{array}{lcl}\n\text{NEWPTR} & = & 0\n\end{array}UNEQ = 0Active Defects: None
Detected Alarms: None
Asserted/Active Alarms: None
Alarm reporting enabled for: PLOP LOM B3-TCA
TCA threshold: B3 = 10e-6
Rx: C2 = 00
Tx: C2 = 02
PATH TRACE BUFFER : UNSTABLE
  00 00 00 00 00 00 00 00 00 00 00 00 00 00 00 00 ................
```

```
00 00 00 00 00 00 00 00 00 00 00 00 00 00 00 00 ................
  00 00 00 00 00 00 00 00 00 00 00 00 00 00 00 00 ................
  00 00 00 00 00 00 00 00 00 00 00 00 00 00 00 00 ................
SONET/SDH Path Tables
  INTERVAL CV ES SES UAS
  12:25-12:25 0 0 0 0
PATH 3:
 AIS = 0 RDI = 0 REI = 0 BIP(B3) = 0
  \begin{array}{lcll} \text{LOP} & = & 0 \\ \text{LOM} & = & 0 \\ \text{LOM} & = & 0 \\ \end{array} \qquad \qquad \begin{array}{lcl} \text{NSE} & = & 0 \\ \text{NSE} & = & 0 \\ \text{UNEQ} & = & 0 \\ \end{array} \qquad \qquad \begin{array}{lcl} \text{NEWPTR} & = & 0 \\ \text{NEWPTR} & = & 0 \\ \end{array}\begin{array}{rcl} \text{LOP} & = & 0 \\ \text{LOM} & = & 0 \end{array} \qquad \qquad \begin{array}{rcl} \text{PSE} & = & 0 \\ \text{PLM} & = & 0 \end{array}Active Defects: None
Detected Alarms: None
Asserted/Active Alarms: None
Alarm reporting enabled for: PLOP LOM B3-TCA
TCA threshold: B3 = 10e-6
Rx: C2 = 00
Tx: C2 = 02
PATH TRACE BUFFER : UNSTABLE
  00 00 00 00 00 00 00 00 00 00 00 00 00 00 00 00 ................
  00 00 00 00 00 00 00 00 00 00 00 00 00 00 00 00 ................
  00 00 00 00 00 00 00 00 00 00 00 00 00 00 00 00 ................
  00 00 00 00 00 00 00 00 00 00 00 00 00 00 00 00 ................
SONET/SDH Path Tables
  INTERVAL CV ES SES UAS
  12:25-12:25 0 0 0 0
STS-1 1 mode UNFRAMED
 cep is configured: TRUE cem_id :0
STS-1 2 mode UNFRAMED
  cep is configured: FALSE cem_id :0
STS-1 3 mode UNFRAMED
  cep is configured: FALSE cem_id :0
```
## <span id="page-17-0"></span>**Troubleshooting**

## **Troubleshooting VCoP Smart SFP Configuration on OC-3**

**Problem** Checking the MAC address of the VCoP smart SFP from database

**Possible Cause** None

**Solution** Use the **show platform software ssfpd** and **show inventory** commands to troubleshoot issues with the VCoP smart SFP configuration.

Device# show platform software ssfpd db

```
=== Redundancy role ===
RF role: Active
```
Ш

```
=== Smart SFP info ===
dpidx: 15
mac : 00:19:3a:00:79:58
port: 8
bay: 0
ssfp upgrade data store id: -1
ssfp is device upgrade safe: -1
upgrade percentage complete: 0
ssfp upgrade in progress: 0
fpga version of the VCoP
#############
Device# show platform software ssfpd slot 0 bay 0 port 8 version
sdid: 15
rma timestamp: 160209-09:21
rma version: 00060000
firmware: 03002400
ppactive: 00060000
ppstored: 00060000
--CN Information--
cnid: 0
mbid: 271
hwid: 1274
nabc: 0
sabc: 0
nmbc: 0
ReleaseType: OFFICIAL
Device# show inventory
beg VCoPNAME: "subslot 0/0 transceiver 8", DESCR: "VCoP OC-3/OC-12" PID: ONS-SI-OC-VCOP
   , VID: 01.0, SN: OEA19430007
```
## **Troubleshooting VCoP Smart SFP Configuration on OC-12**

**Problem** Checking the MAC address of the VCoP smart SFP from database

#### **Possible Cause** None

**Solution** Use the **show platform software ssfpd** and **show inventory** commands to troubleshoot issues with the VCoP smart SFP configuration.

```
Device#show platform software ssfpd db
=== Redundancy role ===
RF role: Active
=== Smart SFP info ===
dpidx: 15
mac : 00:19:3a:00:79:58
port: 8
bay: 0
ssfp upgrade data store id: -1
ssfp is device upgrade safe: -1
upgrade percentage complete: 0
ssfp upgrade in progress: 0
fpga version of the VCoP
#############
Device#show platform software ssfpd slot 0 bay 0 port 8 version
sdid: 15
rma timestamp: 160209-09:21
```

```
rma version: 00060000
firmware: 03002400
ppactive: 00060000
ppstored: 00060000
--CN Information--
cnid: 0
mbid: 271
hwid: 1274
nabc: 0
sabc: 0
nmbc: 0
ReleaseType: OFFICIAL
Device#show inventory
 | beg VCoPNAME: "subslot 0/0 transceiver 8", DESCR: "VCoP OC-3/OC-12"PID: ONS-SI-OC-VCOP
```
#### , VID: 01.0, SN: OEA19430007

## **Running Bit Error Rate Testing**

Bit Error Rate Testing (BERT) is supported on VCoP smart SFP at the STS-1 path level. The OCn VCoP hardware does not support BERT at the concatenated level paths like STS-3c or STS-12c. The interfaces contain onboard BERT circuitry to send and detect a pattern.

When running a BERT test, your system expects to receive the same pattern that it is transmitting. To help ensure that the two common options are available:

- Use a loopback somewhere in the link or network.
- Configure remote testing equipment to transmit the same BERT test pattern at the same time.

VCoP smart SFP supports Pseudo Random Binary Sequence (PRBS) pattern.

Both the total number of error bits received and the total number of error bits received are available for analysis. You can select the testing period to be from 1 minute to 24 hours, and you can also retrieve the error statistics anytime during the BERT test.

BERT is supported in two directions:

- Line supports BERT in TDM direction.
- System supports BERT in PSN direction.

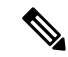

**Note** When the BERT is configured towards system direction, it internally loopbacks the TDM side locally.

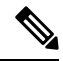

**Note** DS3 VCoP supports BERT only in the Line direction.

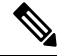

**Note** Running BERT on DS3 VCoP triggers LOF alarm and it is cleared when BERT is over.

Ш

## **Configuring BERT on OC-3/OC-12 VCoP Smart SFP**

Follow these steps to configure BERT on VCoP STS-1 path for direction as line.

```
enable
configure terminal
controller SONET 0/0/9
sts-1 1
bert pattern pRBS interval 5 direction line
exit
```
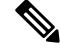

**Note** To terminate a BERT test during the specified test period, use the **no bert** command.

You can view the results of a BERT test at the following times:

- After you terminate the test using the **no bert** command.
- After the test runs completely.
- Anytime during the test (in real time).

#### **Verifying BERT on OC3/OC12**

Use the **show controller** command to verify the BERT configuration on VCoP smart SFP.

```
BERT test result (running)
    Test Pattern : All 0's, Status : Not Sync, Sync Detected : 0
    Interval : 5 minute(s), Time Remain : 4 minute(s)
    Bit Errors (since BERT started): 0 bits,
    Bits Received (since BERT started): 0 Kbits
     Bit Errors (since last sync): 0 bits
    Bits Received (since last sync): 0 Kbits
     Direction : Line
```
### **Configuring BERT on T3 VCoP Smart SFP**

Follow these steps to configure BERT on T3 VCoP smart SFP.

```
enable
configure terminal
controller t3 0/0/10
bert pattern pRBS interval 2
exit
```
**Note** To terminate a BERT test during the specified test period, use the **no bert** command.

You can view the results of a BERT test at the following times:

- After you terminate the test using the **no bert** command.
- After the test runs completely.
- Anytime during the test (in real time).

#### **Verifying BERT on T3 VCoP Smart SFP**

Use the **show controller** command to verify the BERT configuration on T3 VCoP smart SFP.

```
Device# show controllers t3 0/0/10 | sec BERT
  BERT test result (running)
     Test Pattern : 2^15, Status : Sync, Sync Detected : 5
     DSX3 BERT direction : Line
    Interval : 2 minute(s), Time Remain : 1 minute(s)
    Bit Errors (since BERT started): 0 bits,
     Bits Received (since BERT started): 0 Kbits
     Bit Errors (since last sync): 0 bits
     Bits Received (since last sync): 0 Kbits
```
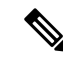

BERT sync status gets updated once in every 5 seconds during the test interval on OCn and DS3 VCoPSSFPs. **Note**

The Sync detected status is incremented only if there is a change in BERT Sync states — NOT SYNC to SYNC.

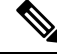

BERT Statistics (Bit errors and Bits received) do not increment and are always shown as 0, on OCn and DS3 VCoP SSFPs. **Note**

## **Loopback on VCoP Smart SFP**

VCoP smart SFP supports two types of loopback configurations:

- Local loopback In local loopback, the transmitting signal is looped back to the receiver signal.
- Network loopback In network loopback, the receiving signal is looped back to the transmitting signal.

You can configure loopback on VCoP smart SFP at two levels:

- Controller level
- Path Level

### **Configuring Loopback on VCoP STS1 Channel**

#### **Configuring Network Loopback**

Follow these steps to configure network loopback on VCoP STS1 channel.

```
enable
configure terminal
controller SONET 0/0/8
sts-1 1
loopback network
exit
```
ш

#### **Configuring Local Loopback**

Follow these steps to configure local loopback on VCoP STS1 channel.

```
enable
configure terminal
controller SONET 0/0/8
sts-1 1
loopback local
exit
```
#### **Verifying Loopback at Path Level**

Use the **show run controller sonet 0/0/8** command to verify the configuration with loopback on VCoP smart SFP.

```
Controller SONET 0/0/11
no TU-AIS
threshold sf-ber 3
threshold b1-tca 8
threshold b2-tca 8
framing sonet
overhead j0 6
overhead s1s0 2
!
sts-1 1 - 12 mode sts-12c
cem-group 0 cep
loopback local
overhead c2 2
threshold b3-ber_sd 8
threshold b3-ber_sf 8
overhead j1 message PATH_T
threshold b3-tca 8
```
Use the **show controller sonet 0/0/8** command to verify the path level local loopback configuration on VCoP smart SFP.

```
SONET 0/0/8 is up.
 Hardware is A900-IMA8S
Port configured rate: OC3
Applique type is Channelized Sonet/SDH
....
......
.........
SONET/SDH Path Tables
  INTERVAL CV ES SES UAS
  02:32-02:32 0 0 0 0
STS-1 1 mode UNFRAMED
 cep is configured: TRUE cem_id :10
```
Configured Loopback : Locally Looped

Use the **show controller sonet 0/0/8** command to verify the path level network loopback configuration on VCoP smart SFP.

```
SONET 0/0/8 is up.
 Hardware is A900-IMA8S
 Port configured rate: OC3
Applique type is Channelized Sonet/SDH
```

```
Clock Source is Line
....
......
.........
SONET/SDH Path Tables
  INTERVAL CV ES SES UAS
  02:35-02:35 0 0 0 0
STS-1 1 mode UNFRAMED
 cep is configured: TRUE cem_id :10
 Configured Loopback : Network Looped
```
### **Configuring Loopback on SONET Controller**

#### **Configuring Network Loopback**

Follow these steps to configure network loopback on SONET controller.

```
enable
configure terminal
controller SONET 0/0/8
loopback network
exit
```
#### **Configuring Local Loopback**

Follow these steps to configure local loopback on SONET controller.

```
enable
configure terminal
controller SONET 0/0/8
loopback local
exit
```
#### **Verifying Loopback at Controller Level**

Use the **show controller sonet 0/0/8** command to verify the controller level local loopback configuration on VCoP smart SFP.

```
SONET 0/0/8 is up.(Configured for Locally Looped)
 Hardware is A900-IMA8S
Port configured rate: OC3
Applique type is Channelized Sonet/SDH
.....
......
```
Use the **show controller sonet 0/0/8** command to verify the BERT configuration on VCoP Smart SFP.

```
SONET 0/0/8 is up.(Configured for Network Looped)
 Hardware is A900-IMA8S
Port configured rate: OC3
Applique type is Channelized Sonet/SDH
......
........
```
### **Configuring Loopback on T3 VCoP Smart SFP**

Follow these steps to configure local loopback on T3 VCoP smart SFP.

```
enable
configure terminal
controller t3 0/0/10
loopback local
end
```
Follow these steps to configure network loopback on T3 VCoP smart SFP.

```
enable
configure terminal
controller t3 0/0/10
loopback network
end
```
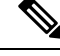

**Note** To remove loopback, use the **no loopback** command.

#### **Verifying Loopback on T3 VCOP Smart SFP**

Use the **show controllers** command to verify the loopback local configuration on the T3 VCoP smart SFP.

```
Device# show controllers t3 0/0/10
T3 0/0/10 is up. (Configured for Locally Looped)
 Hardware is 12xGE-4x10GE-FIXED
 Applique type is Channelized T3/T1
 No alarms detected.
  Framing is Unframed, Line Code is B3ZS, Cablelength Short less than 225ft
  BER thresholds: SF = 10e-10 SD = 10e-10
  Clock Source is internal
 Equipment customer loopback
  Data in current interval (0 seconds elapsed):
    0 Line Code Violations, 0 P-bit Coding Violation
     0 C-bit Coding Violation, 0 P-bit Err Secs
     0 P-bit Severely Err Secs, 0 Severely Err Framing Secs
     0 Unavailable Secs, 0 Line Errored Secs
     0 C-bit Errored Secs, 0 C-bit Severely Errored Secs
    0 Severely Errored Line Secs
     0 Far-End Errored Secs, 0 Far-End Severely Errored Secs
     0 CP-bit Far-end Unavailable Secs
     0 Near-end path failures, 0 Far-end path failures
     0 Far-end code violations, 0 FERF Defect Secs
     0 AIS Defect Secs, 0 LOS Defect Secs
     0 Bipolar Violations/Excessive Zero Errors
     0 Code Violations Path Errors, 14 B3 Errors
```
Use the **show controllers** command to verify the loopback network configuration on the T3 VCoPsmartSFP.

```
Device# show controllers t3 0/0/10
T3 0/0/10 is up. (Configured for Looped toward the Network)
 Hardware is 12xGE-4x10GE-FIXED
 Applique type is Channelized T3/T1
  No alarms detected.
```
Framing is Unframed, Line Code is B3ZS, Cablelength Short less than 225ft BER thresholds: SF = 10e-10 SD = 10e-10 Clock Source is line Equipment customer loopback Data in current interval (0 seconds elapsed): Line Code Violations, 0 P-bit Coding Violation C-bit Coding Violation, 0 P-bit Err Secs P-bit Severely Err Secs, 0 Severely Err Framing Secs Unavailable Secs, 0 Line Errored Secs C-bit Errored Secs, 0 C-bit Severely Errored Secs Severely Errored Line Secs Far-End Errored Secs, 0 Far-End Severely Errored Secs CP-bit Far-end Unavailable Secs Near-end path failures, 0 Far-end path failures Far-end code violations, 0 FERF Defect Secs AIS Defect Secs, 0 LOS Defect Secs Bipolar Violations/Excessive Zero Errors Code Violations Path Errors, 14 B3 Errors

## <span id="page-25-0"></span>**Configuration Examples for VCoP Smart SFP**

## **Example: VCoP Smart SFP Configuration on OC-3**

```
Enabling the VCoP SSFP.
#########################
platform smart-sfp interface GigabitEthernet0/0/8 type OC3
configuring the sonet controller.
==============================
controller SONET 0/0/8
framing sonet
 !
sts-1 1
 mode unframed
 cem-group 20 cep
 !
sts-1 2
 mode unframed
 cem-group 21 cep
 !
sts-1 3
 mode unframed
 cem-group 22 cep
!
configuring the cem interface
##########################
interface CEM0/0/8
no ip address
cem 20
 xconnect 2.2.2.2 3000 encapsulation mpls
 !
cem 21
 xconnect 2.2.2.2 3001 encapsulation mpls
 !
cem 22
 xconnect 2.2.2.2 3002 encapsulation mpls
 !
```
## **Example: VCoP Smart SFP Configuration on OC-12**

```
Enabling the VCoP SSFP.
#########################
platform smart-sfp interface GigabitEthernet0/0/8 type OC12
configuring the sonet controller.
===============================
controller SONET 0/0/8
framing sonet
 !
sts-1 1
 mode unframed
 cem-group 20 cep
 !
sts-1 2
 mode unframed
 cem-group 21 cep
 !
sts-1 3
 mode unframed
 cem-group 22 cep
!
sts-1 4
 mode unframed
 !
sts-1 5
 mode unframed
 !
 sts-1 6
 mode unframed
 !
 sts-1 7
 mode unframed
 !
 sts-1 8
 mode unframed
 !
 sts-1 9
 mode unframed
 !
 sts-1 10
 mode unframed
 !
sts-1 11
 mode unframed
 !
sts-1 12
 mode unframed
!
configuring the cem interface
##########################
interface CEM0/0/8
```

```
no ip address
cem 20
xconnect 2.2.2.2 3000 encapsulation mpls
!
cem 21
xconnect 2.2.2.2 3001 encapsulation mpls
!
cem 22
 xconnect 2.2.2.2 3002 encapsulation mpls
!
cem 23
!
cem 24
!
cem 25
!
cem 26
!
cem 27
!
cem 28
!
cem 29
!
cem 30
 !
cem 31
!
!
```
## **Example: VCoP Smart SFP Configuration on T3**

```
Enabling the VCoP SSFP.
#########################
platform smart-sfp interface gigabitEthernet 0/0/10 type DS3
%DSX-4-ALARM: T3 0/0/10 DS3_RX_RAI: CLEARED
%CONTROLLER-5-UPDOWN: Controller T3 0/0/10, changed state to up
%LINK-3-UPDOWN: Interface T3 0/0/10, changed state to up
%LINEPROTO-5-UPDOWN: Line protocol on Interface T3 0/0/10, changed state to up
configuring the t3 controller.
=============================
controller t3 0/0/10
cem-group 0 cep
%LINEPROTO-5-UPDOWN: Line protocol on Interface CEM0/0/10, changed state to up
%LINK-3-UPDOWN: Interface CEM0/0/10, changed state to up
cnfiguring the cem interface
##########################
interface cem0/0/10
cem 0
```

```
xconnect 2.2.2.2 101 encapsulation mpls
!
```
# <span id="page-28-0"></span>**Associated Commands**

The commands used to configure VCoP Smart SFP.

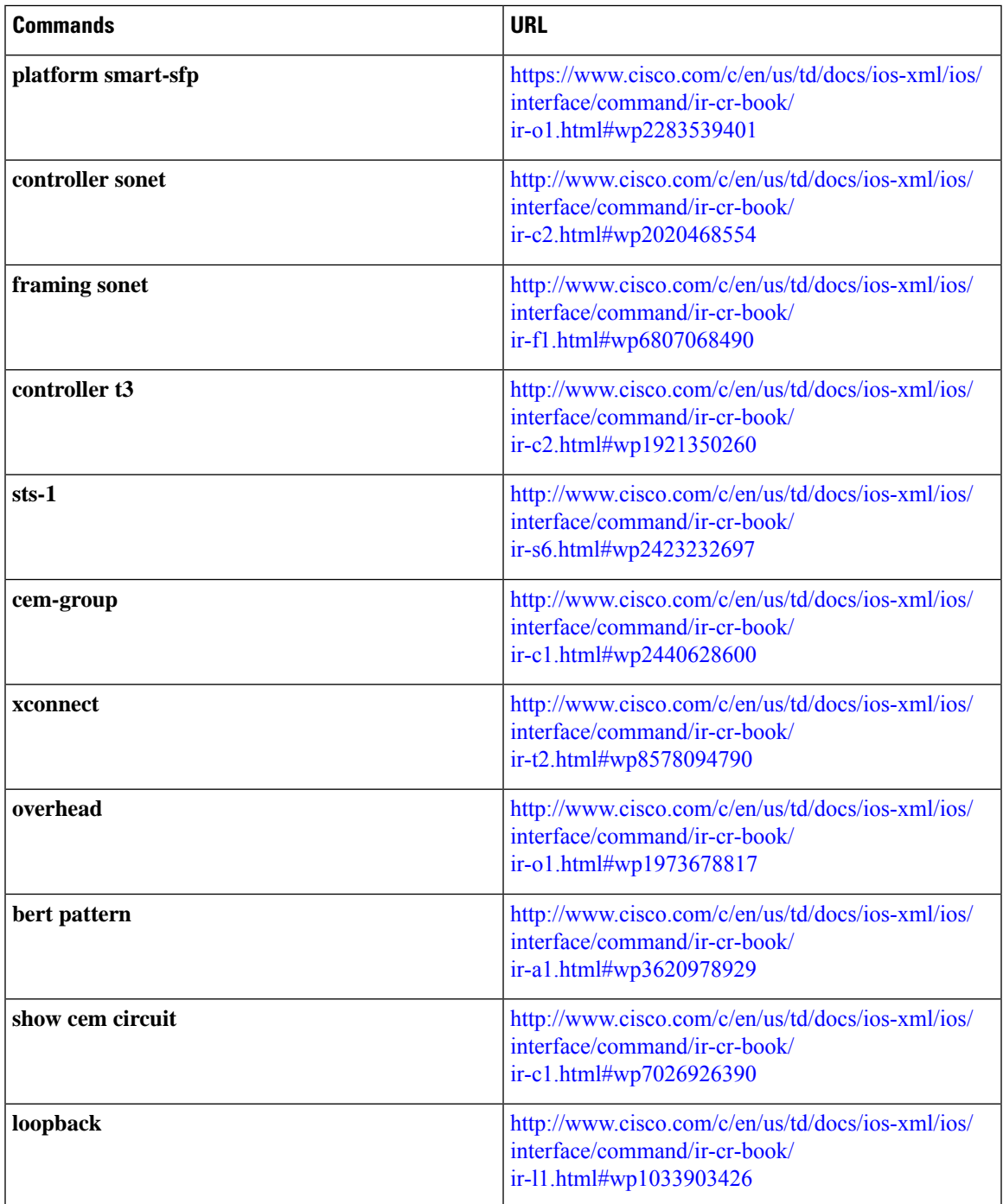

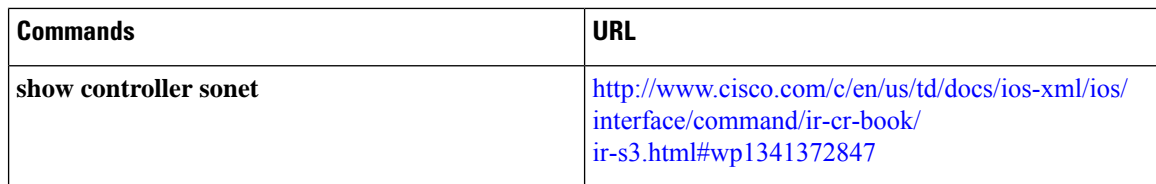

# <span id="page-29-0"></span>**Additional References for VCoP Smart SFP**

#### **Related Documents**

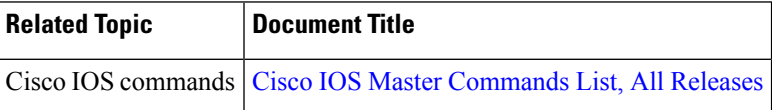

#### **Standards and RFCs**

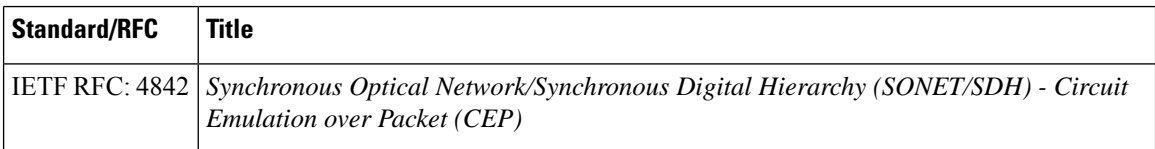

### **MIBs**

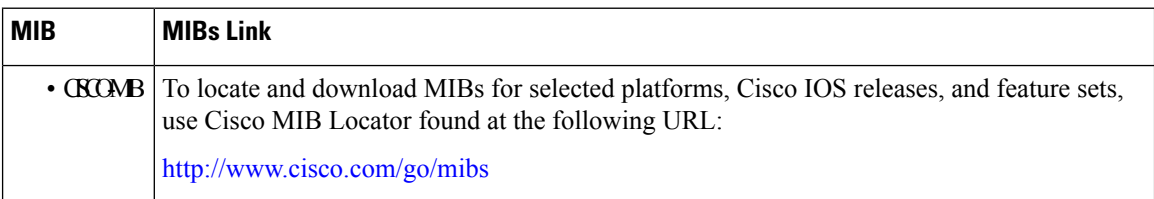

### **Technical Assistance**

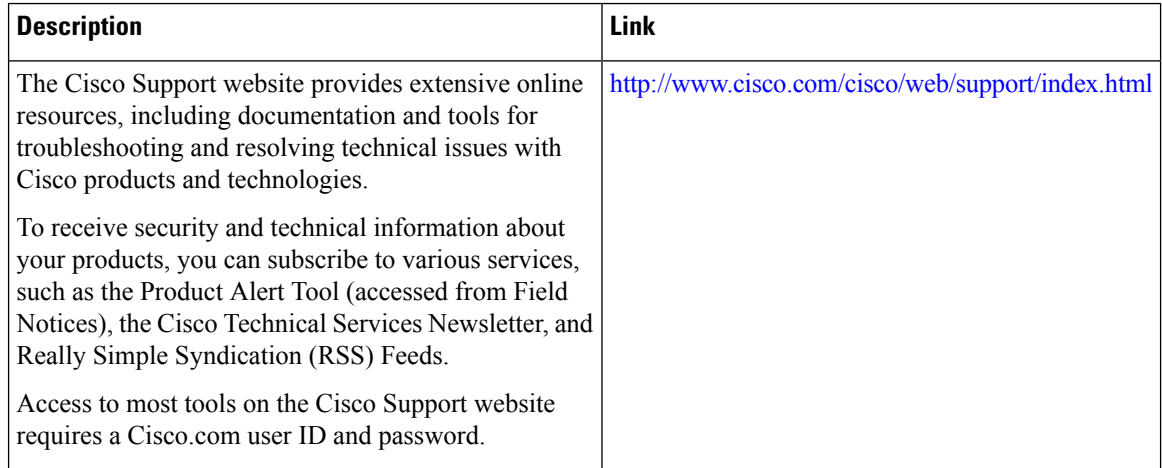